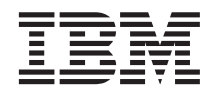

# IBM® WebSphere® Host Publisher Planning and Installation Guide for IBM AIX®, Sun Solaris, and Microsoft® Windows®

*Version 4.0.1*

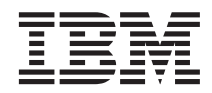

# IBM® WebSphere® Host Publisher Planning and Installation Guide for IBM AIX®, Sun Solaris, and Microsoft® Windows®

*Version 4.0.1*

**Note**

Before using this information and the product it supports, be sure to read the general information under [Appendix A, "Notices", on page 21.](#page-26-0)

**Sixth Edition (September 2003)**

**© Copyright International Business Machines Corporation 1999, 2003. All rights reserved.** US Government Users Restricted Rights – Use, duplication or disclosure restricted by GSA ADP Schedule Contract with IBM Corp.

# **Contents**

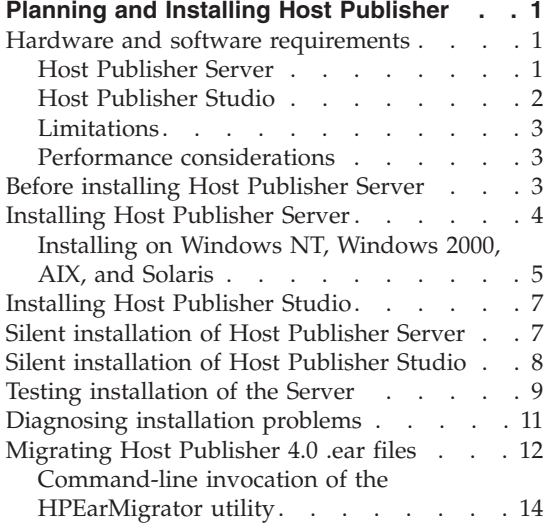

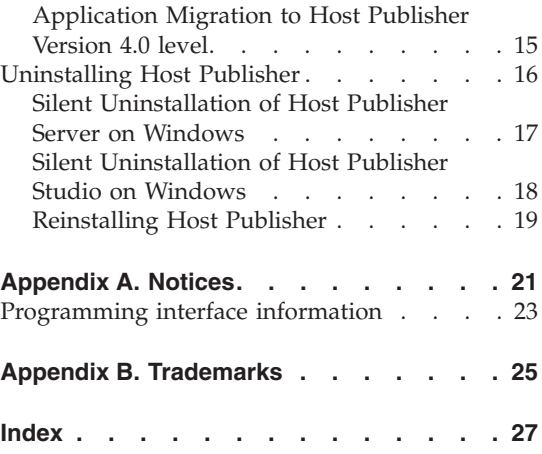

**iv** Planning and Installation Guide for IBM AIX, Sun Solaris, and Microsoft Windows

# <span id="page-6-0"></span>**Planning and Installing Host Publisher**

As with any software, some planning is necessary to ensure a successful installation. Use this planning information to help you install the Host Publisher components.

#### **Hardware and software requirements**

Host Publisher Studio runs on the Windows platform (Windows 98, Windows NT® 4.0, Windows 2000, Windows Me, and Windows XP).

Host Publisher Server runs on several platforms. The platforms, and the requirements for each, are listed below.

## **Host Publisher Server**

#### **Hardware requirements, in addition to those required by WebSphere**

- 200 MB of disk space, add more for your Host Publisher applications
- v 128 MB RAM minimum, 256 MB RAM recommended

#### **Notes:**

- 1. These requirements are in addition to requirements made by WebSphere. For example, if WebSphere requires 512 MB RAM, and Host Publisher Server requires 128 MB RAM, you must have a total of 640 MB RAM installed in your machine.
- 2. During deployment of Host Publisher .ear files into WebSphere, a minimum of 114 MB of space is required in the temporary directories of the operating system (C:\temp for Windows, /tmp for AIX, and /var/tmp for Solaris.)

#### **Software requirements**

- One of the following versions of WebSphere Application Server:
	- WebSphere Application Server Version 5.0.1
	- WebSphere Application Server Enterprise Version 5.0.1

Host Publisher Server is installed and configured for one installation image of WebSphere Application Server, and only for one node within that installation. The base version of WebSphere Application Server is included in the following editions:

- WebSphere Application Server Version 5.0.1
- WebSphere Application Server Enterprise Version 5.0.1
- <span id="page-7-0"></span>• One of the following operating systems, at a level supported by WebSphere Application Server 5.0.1:
	- $-$  AIX
	- Solaris
	- Windows NT
	- Windows 2000
- v A Web Server. Some examples of a Web Server are:
	- Apache Server
	- IBM HTTP Server (included with WebSphere Application Server)
	- Lotus® Domino™ Enterprise Server
	- Microsoft Internet Information Server
	- Sun ONE Web Server

#### **Notes:**

- 1. An FTPD product, typically included with an operating system, must be installed and enabled to transfer applications from Host Publisher Studio to the Server.
- 2. On Windows NT and Windows 2000, with Host Publisher Server and Host Publisher Studio installed on the same machine, you can use the *localhost* option. See the *IBM WebSphere Host Publisher Administrator's and User's Guide* for more information.

# **Host Publisher Studio**

# **Hardware requirements**

- Pentium<sup>®</sup> 366 processor or higher, Pentium 450 processor recommended
- v Minimum of 128 MB RAM, 256 MB RAM recommended
- 300 MB of free disk space; add more for your applications, 1 GB recommended
- v A display with a color depth of 256 colors or higher, and a minimum screen resolution of 800 x 600 pixels

**Note:** These requirements pertain to the Host Publisher product. Other products could require additional resources.

# **Software requirements**

One of the following operating systems is required:

- Windows NT 4.0 (Workstation or Server)
- Windows Me
- Windows 98
- v Windows 2000 (Professional, Server, or Advanced Server)
- Windows XP

# <span id="page-8-0"></span>**Limitations**

Host Publisher Version 4.0.1 uses IBM WebSphere Application Server 5.0.1. Refer to documentation on the IBM WebSphere Application Server product to understand any limitation considerations it might have.

On Windows, the installation directory of Host Publisher Studio is by default C:\HostPub. You may choose to install under a different directory, but the fully qualified path should not exceed 31 characters. If the length of the fully qualified path is greater than 31 characters, the Host Publisher batch files will fail.

## **Performance considerations**

Host Publisher Version 4.0.1 is a Java™ product. Performance is a function of the speed of the network, the processing power of the workstation or server, as well as the level of the Java Development Kit (JDK) being used. Host Publisher Version 4.0.1 uses the level of JDK that WebSphere uses. If you want to use a newer level of the JDK, we recommend that you first consult IBM Service.

# **Before installing Host Publisher Server**

Before installing Host Publisher Server, you must ensure that you have a working WebSphere 5.0.1 installation. If you are upgrading from an earlier installation of Host Publisher Server you must follow the steps below. The recommended sequence of steps for migrating from a previous release of WebSphere and Host Publisher is as follows:

1. Uninstall the previous release of Host Publisher Server. Before uninstalling Host Publisher Server, you must ensure that WebSphere is active. After you uninstall, verify that the HostPubServer Application Server was removed from WebSphere. If it was not removed, use the WebSphere Administrative Console to remove it. Your Host Publisher applications will remain on the server in the following directories:

#### **Version 2.2.1 or Version 3.5**

*old\_hp\_install\_dir*\Server\production

# **Version 4.0**

*old\_hp\_install\_dir*\backup\apps

- 2. Install WebSphere Application Server Version 5.0. Perform WebSphere migration to WebSphere 5.0 following WebSphere documentation. Please refer to the WebSphere 5.0 InfoCenter instructions for transitioning to WebSphere 5.0, and the WebSphere 5.0 Release Notes.
- 3. Verify that WebSphere 5.0 is operational by running the WebSphere sample applications. You should also run the Verify Installation step from the WebSphere Application Server First Steps panel.
- 4. Apply the required WebSphere Application Server maintenance (PTF1).

<span id="page-9-0"></span>5. Update the com.ibm.SOAP.requestTimeout value in the soap.client.props file located in the *wasInstallDir*\properties directory, where *wasInstallDir* is where WebSphere Application Server is installed. Increase the value to a high number, such as 1800, so the underlying SOAP connection used during Host Publisher configuration will not time out.

Now that WebSphere has been upgraded to the level required by Host Publisher, you are ready to continue with Host Publisher Server installation.

Before you begin installing Host Publisher, you must know:

- The directory path of the WebSphere Application Server into which you will install and configure Host Publisher.
- If WebSphere global security is enabled, a valid username and password with WebSphere Application Server administrator authority. The username must be mapped to a WebSphere administrative role of administrator, which will enable the user to modify the existing WebSphere Application Server configuration and change the run-time state of the application server.

Host Publisher supports both local operating system or Lightweight Directory Access Protocol (LDAP) authentication methods. If you use some other method of authentication, you must temporarily change to either local operating system or LDAP authentication, or turn security off during Host Publisher installation.

- The directory path into which you will install Host Publisher (for Windows) NT and Windows 2000).
- The number of Host Publisher licenses (connections to host or database) resources) for which you are authorized.
- The desktop folder name (for Windows NT and Windows 2000).

After you complete the installation of Host Publisher, you must migrate your Host Publisher 4.0 applications to run with WebSphere Version 5. See ["Migrating Host Publisher 4.0 .ear files" on page 12](#page-17-0) for more information.

# **Installing Host Publisher Server**

Installation of the Host Publisher Server includes the following:

- Host Publisher Version 4.0.1 Server code
- v Host Publisher Server Administration files
- v A server configuration file (server.properties) that contains the number of purchased licenses

During installation, the WebSphere Application Server's configuration is updated to include:

• A Host Publisher Application Server

- <span id="page-10-0"></span>**Note:** On a standalone WebSphere node, WebSphere's Administrative Console application is mapped to the Host Publisher Application Server, enabling the application server to be administered with the WebSphere administration interface.
- The Host Publisher Administration Application (HPAdmin.ear)
- The Host Publisher Documentation Application (HPDoc.ear)
- The Host Publisher XML Gateway Application (xmlLegacyGW.ear)

Host Publisher Server can be installed on a WebSphere Application Server that is defined either as a standalone node or a distributed, federated node.

#### **Notes:**

- 1. If you install Host Publisher Server to a standalone node and then federate the node to a network deployment manager, change the HPAdminPortNumber in the *hp\_install\_dir*\Server\server.properties file, where *hp\_install\_dir* is the directory in which you installed Host Publisher. The new value should correspond to the BOOTSTRAP\_ADDRESS end point of the Node Agent Server for the node where Host Publisher Server is installed.
- 2. In a federated environment, we recommend that you install and configure Host Publisher Server on one base node at a time to prevent configuration conflicts from occurring at the network deployment manager.

# **Installing on Windows NT, Windows 2000, AIX, and Solaris**

To install Host Publisher Server on Windows NT, Windows 2000, AIX, and Solaris:

- 1. Make sure that WebSphere is running before you begin the install process. If WebSphere is installed on a standalone node, verify that server1 is started. If WebSphere is installed on a federated node, verify that the node is started and is being managed by the network deployment manager.
- 2. Insert the CD.
	- a. **Windows NT and Windows 2000**: Wait for the Start window. If the autorun screen does not appear, run the installation program from the CD root directory (setupwin.exe).
	- b. **AIX and Solaris**: Run the installation program from the CD root directory (setupaix.sh or setupsun.sh).
- 3. To read the latest product information, click **View Documentation** and select *Readme*.
- 4. Click **Install Product**.
- 5. Proceed through the windows, making appropriate choices where necessary.

# **Notes:**

- a. The configuration of Host Publisher Server can take several minutes to complete, depending on system resources, WebSphere Application Server configuration, and network activity on a federated node.
- b. After Host Publisher installation and configuration is complete, you might need to log off and log on to the WebSphere Administrative Console to see the configuration changes made by the installation of Host Publisher.
- 6. Click **Finish** when the final window appears.

On Windows NT and Windows 2000, restart the system after you complete installation.

- 7. Start the HostPubServer Application server.
	- On a standalone node, run the following command:

#### **If WebSphere global security is not enabled:**

Windows

*wasInstallDir*\bin\startServer.bat HostPubServer

AIX or Solaris

*wasInstallDir*/bin/startServer.sh HostPubServer

where *wasInstallDir* is where WebSphere Application Server is installed.

# **If WebSphere global security is enabled:**

#### Windows

*wasInstallDir*\bin\startServer.bat HostPubServer -username *username* -password *password*

#### AIX or Solaris

*wasInstallDir*/bin/startServer.sh HostPubServer -username *username* -password *password*

where *wasInstallDir* is where WebSphere Application Server is installed, and *username* and *password* are a valid username and password with WebSphere Application Server administrator authority. The username must be mapped to a WebSphere administrative role of administrator, which will enable the user to modify the existing WebSphere Application Server configuration and change the run-time state of the application server.

• On a federated node, you can use the WebSphere Administrative Console to start the HostPubServer Application server or use the commands listed for a standalone node.

# <span id="page-12-0"></span>**Installing Host Publisher Studio**

- **Note:** If you are upgrading from an earlier version of Host Publisher Studio, you should uninstall the previous version prior to installing Version 4.0.1. Uninstalling Host Publisher Studio will not remove applications created with the previous version of Host Publisher Studio. They can be migrated to run with Host Publisher Version 4.0.1. For detailed information about migration, see ["Migrating Host Publisher 4.0 .ear](#page-17-0) [files" on page 12.](#page-17-0)
- 1. Insert the Host Publisher Studio CD into the CD drive.
- 2. Wait for the first installation window. If the window does not appear, use Windows Explorer or the Run function in Windows to run setup.exe from the CD root directory.
- 3. Proceed through the installation windows.
- 4. Click **Finish** when the final window appears.

# **Silent installation of Host Publisher Server**

To perform a silent installation of Host Publisher Server, you must first create a response file that contains the information required on the installation panels. This file is usually called install.script; a sample install.script file is provided for you in the \instmgr\*your\_platform* directory, where *your\_platform* is either **win**, **aix**, or **sun**.

To record your own response file, go to the \instmgr\ directory on the CD, and run the appropriate installation sequence for your platform with the following parameters:

instwin.bat -r *responsefile\_path* instaix.sh -r *responsefile\_path* instsun.sh -r *responsefile\_path*

where *responsefile\_path* is the path where you want the response file to reside.

For example: instwin.bat -r c:\WINNT\install.script

You can also create the response file for AIX and Solaris by using the MkInstallScript.sh script file. Go to the \instmgr\ directory on the CD, and run the following command:

MkInstallScript.sh *responsefile\_path*

where *responsefile\_path* is the path where you want the response file to reside. The script file prompts for the following:

• The installation directory of WebSphere Application Server

- <span id="page-13-0"></span>• If WebSphere global security is enabled, a valid username and password with WebSphere Application Server administrator authority. The username must be mapped to a WebSphere administrative role of administrator, which will enable the user to modify the existing WebSphere Application Server configuration and change the run-time state of the application server.
- v The number of Host Publisher licenses (connections to host or database resources) for which you are authorized.

To play back the response file, go to the \instmgr directory on the CD and run the appropriate command for your platform:

```
instwin.bat -p responsefile_path
instaix.sh -p responsefile_path
instsun.sh -p responsefile_path
```
# **Silent installation of Host Publisher Studio**

Silent installation of Host Publisher Studio differs from the silent installation for the Server. After creating a response file, Host Publisher Studio is installed in the location you specify on the installation panels.

To create a response file that contains the information required on the installation panels, and install Host Publisher Studio, type the following at a command prompt:

```
setup.exe -r -flresponsefile_path -f2logfile_path
```
where *responsefile\_path* and *logfile\_path* are the paths where you want the response file and log file to reside. The -f2 parameter is optional. For example: setup.exe -r -f1c:\WINNT\setup.iss

or

```
setup.exe -r -f1c:\HostPublisher\setup.iss -f2c:\HostPublisher\setup.log
```
**Note:** The setup.exe file is located in the Host Publisher Studio installation CD root directory.

To run a silent installation using the response file, at the command prompt, type:

setup.exe -s -fl*responsefile\_path* -f2*logfile\_path*

The -f2 parameter is optional. For example: setup.exe -s -f1c:\WINNT\setup.iss

or setup.exe -s -f1c:\HostPublisher\setup.iss -f2c:\HostPublisher\setup.log <span id="page-14-0"></span>The setup.log file provides installation details. If the silent installation is successful, the ResultCode is 0. If the silent installation fails, the ResultCode is often -12, which indicates that the information in the response file does not exactly correspond to the panels presented during the silent installation. It is important for the response file information to match the installation panels, so make sure that you create the response file and run the silent installation in the same environment.

## **Testing installation of the Server**

After you complete installation of Host Publisher Version 4.0.1, load **http://***myhost:portnumber***/HPAdmin/main.jsp** in your browser to start Host Publisher Server Administration, where *myhost* is the hostname or IP address of your server and *portnumber* is the port number of the default virtual host for the server. The typical *portnumber* is 9081, but the port number depends on the WebSphere Application Server network configuration.

Load **http://***myhost:portnumber***/HPAdmin/snoop** in your browser to review configuration information. If Host Publisher Server Administration or snoop does not load, check the Host Publisher Server configuration of WebSphere Application Server, as described below.

- Confirm that HostPubServer application server is active. If it is inactive, activate it.
- v Confirm that HPDoc\_*nodename*, HPAdmin\_*nodename*, and xmlGateway\_*nodename* appear as installed Enterprise Applications in the WebSphere Application Server topology.
- If the three Host Publisher applications do not appear in the topology, WebSphere is not configured properly.

Verify that WebSphere is started. If WebSphere is configured on a standalone node, verify that server1 is started. If WebSphere is configured on a federated node, verify that the node is started and is being managed by the network deployment manager. After you verify that WebSphere is started, do the following to configure WebSphere:

#### – **Windows:**

- Run a batch file script from the command prompt.
	- If WebSphere global security is not enabled:

*hp\_install\_dir*\hpconfig5.bat

where *hp\_install\_dir* is the directory in which you installed Host Publisher.

**Note:** Due to a restriction in WebSphere, *hp\_install\_dir* must be specified as either c:/HostPub or c:\\HostPub.

• If WebSphere global security is enabled:

<span id="page-15-0"></span>*hp\_install\_dir*\hpconfig5.bat *username password*

where *hp\_install\_dir* is the directory in which you installed Host Publisher and *username* and *password* are a valid username and password with WebSphere Application Server administrator authority. The *username* must be mapped to a WebSphere administrative role of administrator, which will enable the user to modify the existing WebSphere Application Server configuration and change the run-time state of the application server.

**Note:** Due to a WebSphere restriction, *hp\_install\_dir* must be specified as either c:/HostPub or c:\\HostPub.

– **AIX:**

- Run a shell script from the command prompt.

- If WebSphere global security is not enabled: /usr/HostPublisher/HPconfig5.sh
- If WebSphere global security is enabled: /usr/HostPublisher/HPconfig5.sh *username password*

where *username* and *password* are a valid username and password with WebSphere Application Server administrator authority. The *username* must be mapped to a WebSphere administrative role of administrator, which will enable the user to modify the existing WebSphere Application Server configuration and change the run-time state of the application server.

#### – **Solaris:**

- Run a shell script from the command prompt.
	- If WebSphere global security is not enabled: /opt/HostPublisher/HPconfig5.sh
	- If WebSphere global security is enabled:

/opt/HostPublisher/HPconfig5.sh *username password*

where *username* and *password* are a valid username and password with WebSphere Application Server administrator authority. The *username* must be mapped to a WebSphere administrative role of administrator, which will enable the user to modify the existing WebSphere Application Server configuration and change the run-time state of the application server.

• Verify that the following files were installed to the \lib\ext directory under the WebSphere installation directory. If they are missing, copy the files manually from the *hp\_install\_dir*\common directory, where *hp\_install\_dir* is the directory in which you installed Host Publisher:

– elf.jar

- <span id="page-16-0"></span>– habeansnlv.jar
- HpRte.jar
- HPShared.jar
- HPubCommon.jar
- HPubService.jar
- jspmigrate.jar
- log.jar
- sslight-ex11-rsa-des.zip
- xlgwWrap.jar
- xmlLegacy.jar
- xmlLegacyPortal.jar

Also verify that the HPAdminEJB.jar file was installed to the  $\iota$ lib $\cdot$ ext directory under the WebSphere installation directory. If it is missing, copy the file manually from one of the following locations:

- On a standalone node, *wasInstallDir*\installedApps\*nodeName*\HPAdminEar\_*nodeName*.ear\ HPAdminEJB.jar, where *wasInstallDir* is where WebSphere Application Server is installed (such as c:\Program Files\WebSphere\AppServer\), and *nodeName* is the name of the standalone node (such as node1). For example, c:\Program Files\ WebSphere\AppServer\installedApps\node1\HPAdminEar\_node1.ear\ HPAdminEJB.jar
- On a federated node,

*wasInstallDir*\installedApps\*cellName*\HPAdminEar\_*nodeName*.ear\ HPAdminEJB.jar, where *wasInstallDir* is where WebSphere Application Server is installed (such as c:\Program Files\WebSphere\AppServer\), *cellName* is the name of a cell (such as node2Network), and *nodeName* is the name of the federated node (such as node1). For example, c:\Program Files\WebSphere\

AppServer\installedApps\node2Network\HPAdminEar\_node1.ear\ hpAdminEJB.jar

# **Diagnosing installation problems**

Several log files are created during Server installation. These files are located in the directory indicated by the TEMP environment variable, for example c:\TEMP on Windows and /tmp on AIX and Solaris. The files are:

# **HPconfig5.log**

This file logs the output of the script file that configures Host Publisher to WebSphere. Each application configured displays success or failure with detailed information about any failures.

# <span id="page-17-0"></span>**HostpubTrace.log**

This file contains the trace data on installation progress. This file contains information primarily about the interface and the install engine. Generally, this is the most important log file, since it provides detail about what the program was doing when it failed.

#### **hpserv\_install.log (Windows NT and Windows 2000)**

This is the log file from the Host Publisher Server installation. Errors that occurred during the Host Publisher Server silent installation will result in a nonzero ResultCode in this file.

# **InstMgr.log (AIX)**

This file contains the output from the Host Publisher Server installation command: **installp**.

# **Migrating Host Publisher 4.0 .ear files**

Host Publisher Version 4.0.1 provides a command line utility on the server, HPEarMigrator, to migrate .ear files from Host Publisher Version 4.0. Applications built with Host Publisher Version 2.2.1 or Host Publisher Version 3.5 must be migrated to the Host Publisher Version 4.0 level before using the Host Publisher Version 4.0.1 HPEarMigrator utility. Refer to ["Application](#page-20-0) [Migration to Host Publisher Version 4.0 level" on page 15](#page-20-0) for more information.

The migration of Host Publisher 4.0 applications to be compatible with WebSphere Version 5 includes the following:

- v Updating JSP files to explicitly import classes and prevent compilation errors
- Removal of remote Integration Object (RIO) support
- Identification of EJB 1.0 applications that need to be updated to EJB 1.1
- Addition of was.policy files to enable applications to run if JAVA 2 security is enabled
- Removal of downlevel .jar files.

WebSphere Version 5 no longer implicitly imports certain Java classes during code generation from JSP files. The HPEarMigrator utility adds the necessary import statements to JSP files within an application if the statements are not already present. The Java classes imported by the HPEarMigrator utility are:

- java.io.\*
- java.util.\*
- java.beans.\*

If you have added Java code to your Host Publisher JSP files that require additional imports, you must explicitly import the classes or use an explicit declaration of the classes in your code. If you do not import the necessary classes, you will see compiler errors on WebSphere Version 5.

Remote Integration Object (RIO) support has been removed from Host Publisher Version 4.0.1. RIO applications use APIs that no longer exist in WebSphere. The Web Services function should replace RIO applications. During migration, the HPEarMigrator utility adds a warning to the migration log if RIO support is removed from an application that also contains servlets or JSP files. If RIO support is removed from an application that has no servlets (other than the RIO servlet) or JSPs (other than a default error page), the migration fails.

With Host Publisher 4.0, applications with EJB 1.0 support could be migrated on the server to run with WebSphere Application Server 4.0. The WebSphere Version 5 EJB container does not support EJB 1.0. The HPEarMigrator utility cannot migrate EJB 1.0 applications; the Integration Object must be opened and saved using the Host Access component of Host Publisher Studio, the .ear file rebuilt in the Application Integrator, and transferred and deployed in WebSphere. When the HPEarMigrator utility encounters an application with EJB 1.0 support, migration fails and an error message is added to the migration log.

If WebSphere has JAVA 2 security enabled, a was.policy file must be present to grant the appropriate permissions for the application to run. The HPEarMigrator utility adds the necessary was.policy file.

In Host Publisher 4.0, the Host Publisher Studio Application Integrator generated .ear files containing xerces.jar and xalan.jar files by default. These .jar files were added to support the  $z/OS^{m}$  operating system, which is not supported by Host Publisher Version 4.0.1. The HPEarMigrator utility removes these .jar files, decreasing the size of the .ear file, unless you specify that they should not be removed. Applications generated in the Host Publisher Version 4.0.1 Application Integrator do not include these .jar files.

New applications created with Host Publisher Studio incorporate all of these changes when the Application Integrator builds the .ear file. However, when you open a previously built application in Host Publisher Studio, the Application Migration option must be enabled in the Application Integrator to detect missing import statements and add them to the JSP files. The Application Migration option affects the performance of the Application Integrator. For best performance, we recommend that you migrate all of your applications immediately after you install Host Publisher Version 4.0.1, and then turn off the Application Migration option.

# <span id="page-19-0"></span>**Command-line invocation of the HPEarMigrator utility**

After you install Host Publisher Version 4.0.1, use the HPEarMigrator utility to perform migration on Host Publisher Version 4.0 applications. The HPEarMigrator utility is installed in the *hp\_install\_dir*\Server\migration directory, where *hp\_install\_dir* is the directory in which you installed Host Publisher Version 4.0.1. The syntax of the command is:

1. HPEarMigrator -i *source\_dir* [-o *output\_dir* -s *file\_list* -l *log\_file* -x -?]

The parameters are:

**-i** *source\_dir*

A required parameter specifying the source Host Publisher directory containing the Host Publisher .ear files to be migrated. It is assumed that backed up Host Publisher Version 4.0 applications are in the *old hp install dir*\backup\apps subdirectory that was created when you uninstalled the previous release and that applications migrated from Host Publisher Version 2.2.1 or Version 3.5 using the AppMigrator utility are in the

*hp\_install\_dir*\Server\migration\migratedApps directory. For example, if C:\HostPub is the directory where you installed Host Publisher Version 4.0.1, specify C:\HostPub as the source directory to migrate these applications to the Host Publisher Version 4.0.1 level. To migrate .ear files in a directory other than the Host Publisher installation directory, you must specify the fully qualified path to the directory.

# **-o** *output\_dir*

The path of the root Host Publisher Version 4.0.1 install directory. *output\_dir* is a parameter specifying the Host Publisher Version 4.0.1 installation directory under which the migrated application .ear files will be stored. The files will be stored in the \Server\migration\WAS50Ears directory. For example, specify C:\HostPub if you want the files stored in C:\HostPub\Server\migration\WAS50Ears.

If you do not specify this parameter, the migrated applications are stored in the *hp\_install\_dir*\Server\migration\WAS50Ears subdirectory.

This parameter is optional when -i *source\_dir* specifies the Host Publisher Version 4.0.1 installation directory.

This parameter is required when -i *source\_dir* specifies a directory other than the Host Publisher Version 4.0.1 installation directory, and -o *output\_dir* must specify the Host Publisher Version 4.0.1 installation directory.

## <span id="page-20-0"></span>**-s** *file\_list*

An optional parameter specifying the names of one or more Host Publisher applications. The expected format of application names is *appname*.ear. When specifying multiple files, delimit the files using a semicolon and enclose the list in double quotes. For example, "myapp.ear;abc.ear;123app.ear".

If you do not specify this parameter, all Host Publisher applications in the source directory are migrated.

**-l** *log\_file*

An optional parameter specifying the fully-qualified name of the log file. The log file contains a detailed record of the migration steps, including a summary of all errors and the applications for which they occurred.

If you do not specify this parameter, the log file is saved in the *hp\_install\_dir*\Server\migration\WAS50Ears subdirectory with the name Migrate.log. If you specify a file name without a directory path, the log file is saved in the same subdirectory with the name you specified.

- **-x** Specifies that the xerces.jar and xalan.jar files remain in the migrated file.
- **-?** Displays help information.

When you have successfully migrated an application, it must be installed and deployed in WebSphere and the Web Server plug-in file must be regenerated.

# **Application Migration to Host Publisher Version 4.0 level**

On the Server machine, applications created for Host Publisher Version 2.2.1 or Version 3.5 must be converted to a J2EE application and packaged in an .ear file prior to being migrated using the Host Publisher Version 4.0.1 HPEarMigrator utility. Host Publisher Version 4.0.1 provides utilities to migrate Host Publisher Version 2.2.1 or Version 3.5 applications to the Host Publisher Version 4.0 level. These migration utilities are known as AppMigrator on the Host Publisher Server and StudioAppMigrator on the Host Publisher Studio.

On the Server machine, you must use the command line version of the AppMigrator utility; applications are not migrated during the installation process of Host Publisher Version 4.0.1.

On the Studio machine, you have the option of using the command line version of the StudioAppMigrator utility, or opening the applications in the Host Publisher Studio and rebuilding them in the Application Integrator with the Application Migration option enabled.

For detailed information about migrating applications to the J2EE format, refer to the *IBM WebSphere Host Publisher Administrator's and User's Guide* shipped with Host Publisher Version 4.0.1.

# <span id="page-21-0"></span>**Uninstalling Host Publisher**

To uninstall Host Publisher Studio:

- 1. From the Control Panel, click **Add/Remove Programs**.
- 2. Select **IBM Host Publisher Studio**.
- 3. Click **Change/Remove**.

To uninstall Host Publisher Server:

Ensure that WebSphere is running before you begin the uninstall process. If WebSphere is installed on a standalone node, verify that server1 is started. If WebSphere is installed on a federated node, verify that the node is started and is being managed by the network deployment manager.

**Note:** During uninstallation, user-created Host Publisher applications remain on the system. During a subsequent Host Publisher installation, you must remap your applications to the Host Publisher application server if you want them to run. For information about remapping your applications, see ["Reinstalling Host Publisher" on page 19.](#page-24-0)

# **On Windows NT or Windows 2000:**

- 1. From the Control Panel, click **Add/Remove Programs**.
- 2. Select **IBM WebSphere Host Publisher Server**.
- 3. Click **Change/Remove**.
- 4. If WebSphere global security is enabled, enter a valid username and password with WebSphere Application Server administrator authority. The username must be mapped to a WebSphere administrative role of administrator, which will enable the user to modify the existing WebSphere Application Server configuration and change the run-time state of the application server.

Host Publisher supports both local operating system or Lightweight Directory Access Protocol (LDAP) authentication methods. If you use some other method of authentication, you must temporarily change to either local operating system or LDAP authentication, or turn security off during uninstallation of Host Publisher.

**On AIX**, do one of the following:

• On the command line, type: installp -u HostPublisher.rte <span id="page-22-0"></span>or

v Through SMIT, remove the fileset named HostPublisher.rte.

**On Solaris**, do one of the following:

• On the command line, type: pkgrm IBMhpsvr

or

• Use the admintool to removed the Host Publisher package.

# **Silent Uninstallation of Host Publisher Server on Windows**

On Windows, you can silently uninstall Host Publisher Server or Host Publisher Studio by accessing the appropriate registry key, which is:

# **HKEY\_LOCAL\_MACHINE\SOFTWARE\IBM\Host Publisher Server**

Retrieve the value for *silent uninstall command*. This string contains the command that uninstalls the product. For example, for the Server (without WebSphere global security enabled):

```
"C:\Program Files\InstallShield Installation Information
   \{2A8B33C8-CFCC-4A46-9BD6-46ECBCFFD6B0}\setup.exe" -s -f1"C:\Hostpub
   \Server\uninstserver.iss"
```
The -f1 parameter contains the silent response file. If WebSphere global security is enabled, the silent response file name is uninstserversec.iss.

By default, the system does not restart after the uninstallation. Should you wish to restart, modify the uninstserver.iss file:

```
[InstallShield Silent]
Version=v6.00.000
File=Response File
[File Transfer]
OverwrittenReadOnly=NoToAll
[{2A8B33C8-CFCC-4A46-9BD6-46ECBCFFD6B0}-DlgOrder]
Dlg0={2A8B33C8-CFCC-4A46-9BD6-46ECBCFFD6B0}-File Transfer
Count=2
Dlg1={2A8B33C8-CFCC-4A46-9BD6-46ECBCFFD6B0}-RebootDialog-0
[{2A8B33C8-CFCC-4A46-9BD6-46ECBCFFD6B0}-SprintfBox-0]
Result=1
[{2A8B33C8-CFCC-4A46-9BD6-46ECBCFFD6B0}-File Transfer]
SharedFile=YesToAll
[{2A8B33C8-CFCC-4A46-9BD6-46ECBCFFD6B0}-RebootDialog-0]
Result=0
Choice=0
```
or the uninstserversec.iss file:

```
[InstallShield Silent]
Version=v6.00.000
File=Response File
[File Transfer]
OverwrittenReadOnly=NoToAll
[{2A8B33C8-CFCC-4A46-9BD6-46ECBCFFD6B0}-DlgOrder]
Dlg0={2A8B33C8-CFCC-4A46-9BD6-46ECBCFFD6B0}-File Transfer
Count=3
Dlg1={2A8B33C8-CFCC-4A46-9BD6-46ECBCFFD6B0}-SdShowDlgEdit2-0
Dlg2={2A8B33C8-CFCC-4A46-9BD6-46ECBCFFD6B0}-RebootDialog-0
[{2A8B33C8-CFCC-4A46-9BD6-46ECBCFFD6B0}-SprintfBox-0]
Result=1
[{2A8B33C8-CFCC-4A46-9BD6-46ECBCFFD6B0}-SdShowDlgEdit2-0]
szEdit1=user1
szEdit2=password1
Result=1
[{2A8B33C8-CFCC-4A46-9BD6-46ECBCFFD6B0}-File Transfer]
SharedFile=YesToAll
[{2A8B33C8-CFCC-4A46-9BD6-46ECBCFFD6B0}-RebootDialog-0]
Result=0
Choice=0
```

```
changing the last stanza from
```

```
[{2A8B33C8-CFCC-4A46-9BD6-46ECBCFFD6B0}-RebootDialog-0]
Result=0
Choice=0
```
# to

```
[{2A8B33C8-CFCC-4A46-9BD6-46ECBCFFD6B0}-RebootDialog-0]
Result=6
Choice=3
```
# **Notes:**

- 1. The highlighted sections of the uninstserversec.iss file mark the differences from the uninstserver.iss file.
- 2. If WebSphere global security is enabled, the **user1** and the **password1** in the **szEdit1** and **szEdit2** lines must be replaced with a valid username and password with WebSphere Application Server administrator authority. The username must be mapped to a WebSphere administrative role of administrator, which will enable the user to modify the existing WebSphere Application Server configuration and change the run-time state of the application server.

# **Silent Uninstallation of Host Publisher Studio on Windows**

On Windows, you can silently uninstall Host Publisher Studio by accessing the appropriate registry key, which is:

# **HKEY\_LOCAL\_MACHINE\SOFTWARE\IBM\Host Publisher Studio**

<span id="page-24-0"></span>Retrieve the value for *silent uninstall command*. This string contains the command that uninstalls the product. For the Studio:

```
"C:\Program Files\InstallShield Installation Information
   \{42319743-9D21-4C19-B07F-9F9322474792}\setup.exe" -s -f1"C:\Hostpub
   \Studio\uninststudio.iss"
```
The -f1 parameter contains the silent response file. There is no restart option for the Studio.

```
[InstallShield Silent]
Version=v6.00.000
File=Response File
[File Transfer]
OverwrittenReadOnly=NoToAll
[{42319743-9D21-4C19-B07F-9F9322474792}-DlgOrder]
Dlg0={42319743-9D21-4C19-B07F-9F9322474792}-File Transfer
Count=1
[{42319743-9D21-4C19-B07F-9F9322474792}-SprintfBox-0]
Result=1
[{42319743-9D21-4C19-B07F-9F9322474792}-File Transfer]
SharedFile=YesToAll
```
# **Reinstalling Host Publisher**

If you subsequently reinstall Host Publisher on your system, you must remap your applications to the Host Publisher application server if you want them to run. To remap your applications, do the following:

- 1. From the WebSphere Application Server Administrative Console, select a Host Publisher application to be remapped from the list under the **Applications** and **Enterprise Applications** headings in the left pane.
- 2. Click **Map modules to application servers**.
- 3. From the **Clusters and Servers** field, select the HostPubServers to which you want to map the application.
- 4. Click the check box next to each module.
- 5. Click **Apply**.
- 6. Click **OK**.
- 7. Click the **Save** link under the **Message(s)** heading to modify the configuration.
- 8. On the next panel, ensure that the **Synchronize changes with nodes** checkbox is checked.
- 9. Click **Save** to update the master configuration respository.
- 10. Repeat this process for each Host Publisher application to be remapped.

# <span id="page-26-0"></span>**Appendix A. Notices**

This information was developed for products and services offered in the U.S.A. IBM may not offer the products, services, or features discussed in this document in other countries. Consult your local IBM representative for information on the products and services currently available in your area. Any reference to an IBM product, program, or service is not intended to state or imply that only that IBM product, program, or service may be used. Any functionally equivalent product, program, or service that does not infringe any IBM intellectual property right may be used instead. However, it is the user's responsibility to evaluate and verify the operation of any non-IBM product, program, or service.

IBM may have patents or pending patent applications covering subject matter described in this document. The furnishing of this document does not give you any license to these patents. You can send license inquiries, in writing, to:

IBM Director of Licensing IBM Corporation North Castle Drive Armonk, NY 10504-1785 U.S.A.

For license inquiries regarding double-byte (DBCS) information, contact the IBM Intellectual Property Department in your country or send inquiries, in writing, to:

IBM World Trade Asia Corporation Licensing 2-31 Roppongi 3-chome, Minato-ku Tokyo 106, Japan

**The following paragraph does not apply to the United Kingdom or any other country where such provisions are inconsistent with local law:** INTERNATIONAL BUSINESS MACHINES CORPORATION PROVIDES THIS PUBLICATION "AS IS" WITHOUT WARRANTY OF ANY KIND, EITHER EXPRESS OR IMPLIED, INCLUDING, BUT NOT LIMITED TO, THE IMPLIED WARRANTIES OF NON-INFRINGEMENT, MERCHANTABILITY OR FITNESS FOR A PARTICULAR PURPOSE. Some states do not allow disclaimer of express or implied warranties in certain transactions, therefore, this statement may not apply to you.

This information could include technical inaccuracies or typographical errors. Changes are periodically made to the information herein; these changes will

be incorporated in new editions of the publication. IBM may make improvements and/or changes in the product(s) and/or the program(s) described in this publication at any time without notice.

Any references in this information to non-IBM Web sites are provided for convenience only and do not in any manner serve as an endorsement of those Web sites. The materials at those Web sites are not part of the materials for this IBM product and use of those Web sites is at your own risk.

IBM may use or distribute any of the information you supply in any way it believes appropriate without incurring any obligation to you.

Licensees of this program who wish to have information about it for the purpose of enabling: (i) the exchange of information between independently created programs and other programs (including this one) and (ii) the mutual use of the information which has been exchanged, should contact:

IBM Corporation TL3B/062 3039 Cornwallis Road RTP, NC 27709-2195 U.S.A.

Such information may be available, subject to appropriate terms and conditions, including in some cases, payment of a fee.

The licensed program described in this information and all licensed material available for it are provided by IBM under terms of the IBM Customer Agreement, IBM International Program License Agreement, or any equivalent agreement between us.

Information concerning non-IBM products was obtained from the suppliers of those products, their published announcements or other publicly available sources. IBM has not tested those products and cannot confirm the accuracy of performance, compatibility or any other claims related to non-IBM products. Questions on the capabilities of non-IBM products should be addressed to the suppliers of those products.

This information contains examples of data and reports used in daily business operations. To illustrate them as completely as possible, the examples include the names of individuals, companies, brands, and products. All of these names are fictitious and any similarity to the names and addresses used by an actual business enterprise is entirely coincidental.

#### COPYRIGHT LICENSE:

<span id="page-28-0"></span>This information contains sample application programs in source language, which illustrates programming techniques on various operating platforms. You may copy, modify, and distribute these sample programs in any form without payment to IBM, for the purposes of developing, using, marketing or distributing application programs conforming to the application programming interface for the operating platform for which the sample programs are written. These examples have not been thoroughly tested under all conditions. IBM, therefore, cannot guarantee or imply reliability, serviceability, or function of these programs. You may copy, modify, and distribute these sample programs in any form without payment to IBM for the purposes of developing, using, marketing, or distributing application programs conforming to IBM's application programming interfaces.

If you are viewing this information softcopy, the photographs and color illustrations may not appear.

# **Programming interface information**

This Planning and Installation Guide contains information on intended programming interfaces that allow the customer to write programs to obtain the services of Host Publisher.

# <span id="page-30-0"></span>**Appendix B. Trademarks**

The following terms are trademarks of the IBM Corporation in the United States or other countries or both:

- $\bullet$  AIX
- $\cdot$  IBM
- WebSphere
- $z/OS$

Lotus and Domino are trademarks of Lotus Development Corporation in the United States, other countries, or both.

Java and all Java-based trademarks are trademarks of Sun Microsystems, Inc. in the United States, other countries, or both.

Microsoft, Windows, and Windows NT are registered trademarks of Microsoft Corporation in the United States, other countries, or both.

Pentium and Pentium II are trademarks of Intel Corporation in the United States, other countries, or both. (For a complete list of Intel trademarks see http://www.intel.com/tradmarx.htm)

UNIX is a registered trademark of The Open Group in the United States and other countries.

Other company, product, and service names may be trademarks or service marks of others.

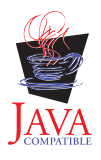

# <span id="page-32-0"></span>**Index**

# **Special characters**

[.ear file migration 12](#page-17-0)

# **A**

AIX [server hardware requirements 1](#page-6-0) [Server installation 5](#page-10-0) [server software requirements 1](#page-6-0) [uninstallation 16](#page-21-0) [application migration 15](#page-20-0)

# **D**

[diagnosing installation problems 11](#page-16-0)

# **H**

hardware requirements [Host Publisher Studio 2](#page-7-0) HPconfig5 command [AIX 10](#page-15-0) [Solaris 10](#page-15-0) Windows<sub>9</sub>

# **I**

installation [before you begin 3](#page-8-0) [diagnosing problems 11](#page-16-0) Server<sub>4</sub> [Studio 7](#page-12-0) installation, silent [Server 7](#page-12-0) [Studio 8](#page-13-0)

# **L**

[limitations 3](#page-8-0)

# **M**

[memory requirements 1](#page-6-0) migration [.ear files 12](#page-17-0) [applications 15](#page-20-0)

# **P**

[performance 3](#page-8-0) [problems, diagnosing 11](#page-16-0)

# **R**

[requirements, memory and](#page-6-0) [software 1](#page-6-0)

# **S**

Server installation [AIX 5](#page-10-0) [Solaris 5](#page-10-0) [testing 9](#page-14-0) [Windows 2000 5](#page-10-0) [Windows NT 5](#page-10-0) silent installation [Server 7](#page-12-0) [Studio 8](#page-13-0) software requirements [Host Publisher Server 1](#page-6-0) [Host Publisher Studio 2](#page-7-0) Solaris [server hardware requirements 1](#page-6-0) [Server installation 5](#page-10-0) [server software requirements 1](#page-6-0) [uninstallation 17](#page-22-0) Studio [installation 7](#page-12-0) [uninstallation 16](#page-21-0)

# **T**

[testing server installation 9](#page-14-0) [troubleshooting 11](#page-16-0)

# **U**

uninstallation [AIX 16](#page-21-0) [Solaris 16](#page-21-0) [Windows 2000 16](#page-21-0) [Windows NT 16](#page-21-0)

# **W**

[Web servers, supported 2](#page-7-0) Windows 2000 [server hardware requirements 1](#page-6-0) [Server installation 5](#page-10-0) [server software requirements 1](#page-6-0) [Studio software requirements 2](#page-7-0) [supported Web servers 2](#page-7-0) [uninstallation 16](#page-21-0) Windows 98 [Studio software requirements 2](#page-7-0) Windows Me [Studio software requirements 2](#page-7-0) Windows NT [server hardware requirements 1](#page-6-0) [Server installation 5](#page-10-0)

Windows NT *(continued)* [server software requirements 1](#page-6-0) [Studio software requirements 2](#page-7-0) [uninstallation 16](#page-21-0) Windows XP [Studio software requirements 2](#page-7-0)

# **Readers' Comments — We'd Like to Hear from You**

**IBM® WebSphere® Host Publisher Planning and Installation Guide for IBM AIX®, Sun Solaris, and Microsoft® Windows®**

**Version 4.0.1**

**Publication No. SC31-6367-00**

**Overall, how satisfied are you with the information in this book?**

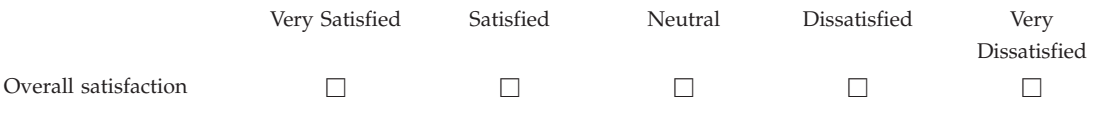

#### **How satisfied are you that the information in this book is:**

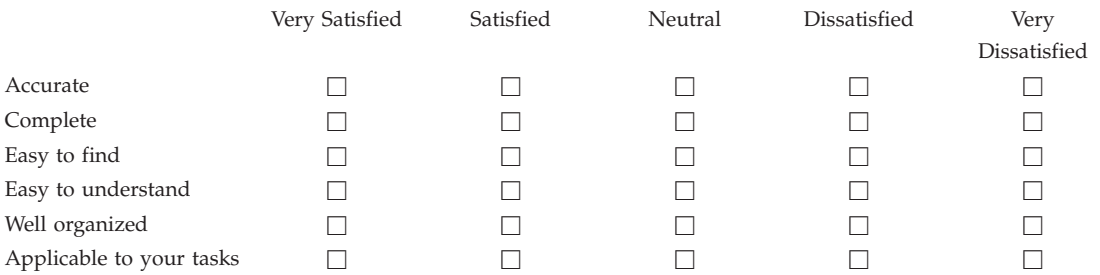

**Please tell us how we can improve this book:**

Thank you for your responses. May we contact you?  $\Box$  Yes  $\Box$  No

When you send comments to IBM, you grant IBM a nonexclusive right to use or distribute your comments in any way it believes appropriate without incurring any obligation to you.

Name Address

Company or Organization

Phone No.

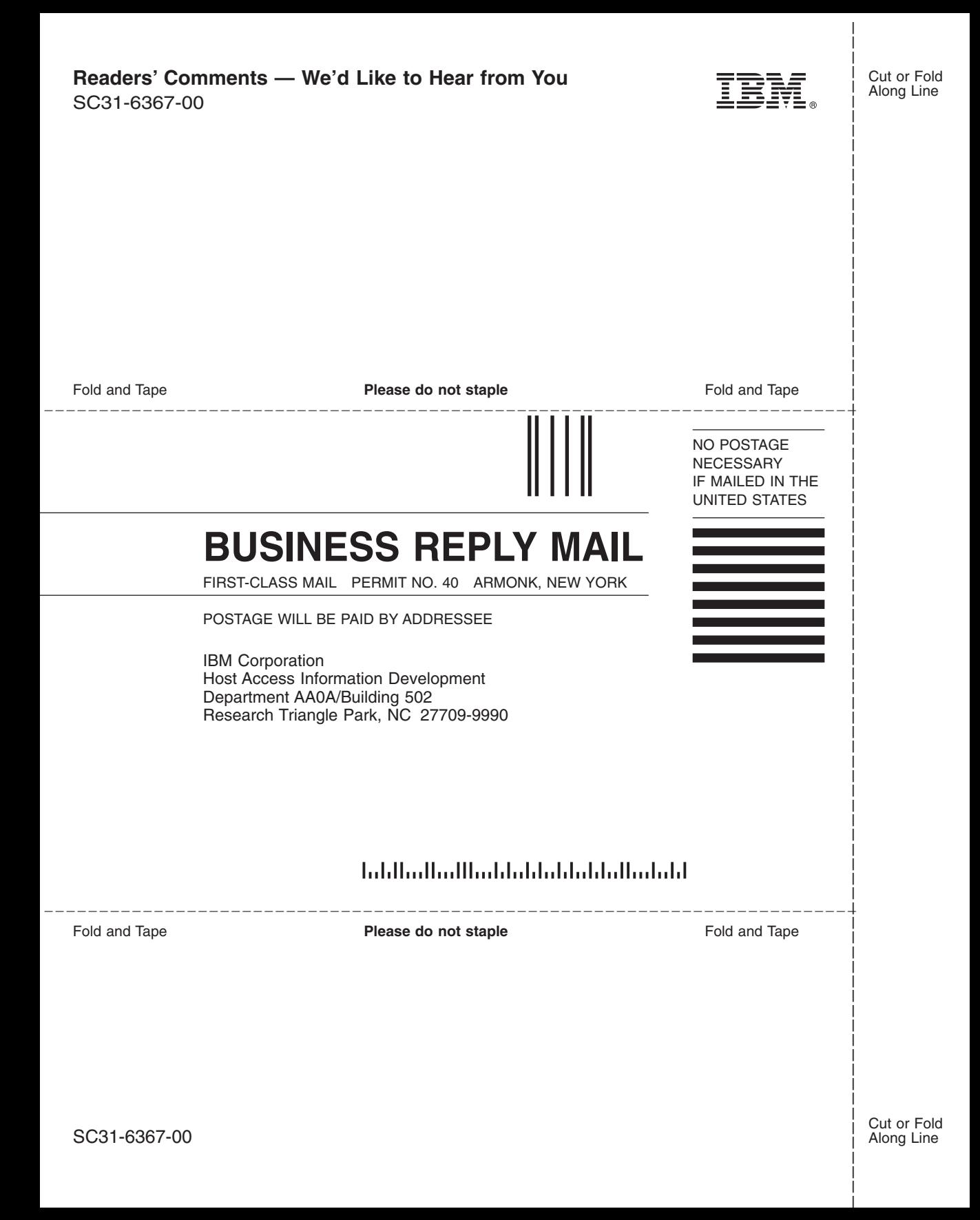

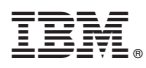

Part Number: CT224NA

Printed in U.S.A.

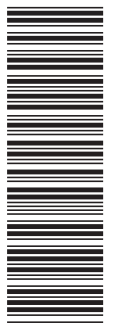

(1P) P/N: CT224NA (1P) P/N: CT224NA

SC31-6367-00

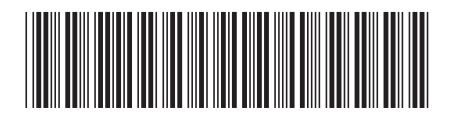